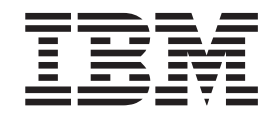

IBM Cúram Social Program Management

# Guida per Prova temporale di Cúram

*Versione 6.0.5*

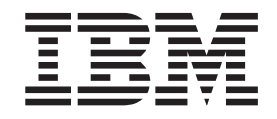

IBM Cúram Social Program Management

# Guida per Prova temporale di Cúram

*Versione 6.0.5*

#### **Nota**

Prima di utilizzare queste informazioni e il prodotto da esse supportato, leggere le informazioni in ["Informazioni](#page-30-0) [particolari" a pagina 21](#page-30-0)

#### **Aggiornato: Maggio 2013**

Questa edizione si applica a IBM Cúram Social Program Management v6.0 5 e a tutte le successive release a meno che non diversamente indicato nelle nuove edizioni.

Materiali su licenza - Proprietà di IBM.

#### **© Copyright IBM Corporation 2012, 2013.**

© Cúram Software Limited. 2011. Tutti i diritti riservati.

# **Indice**

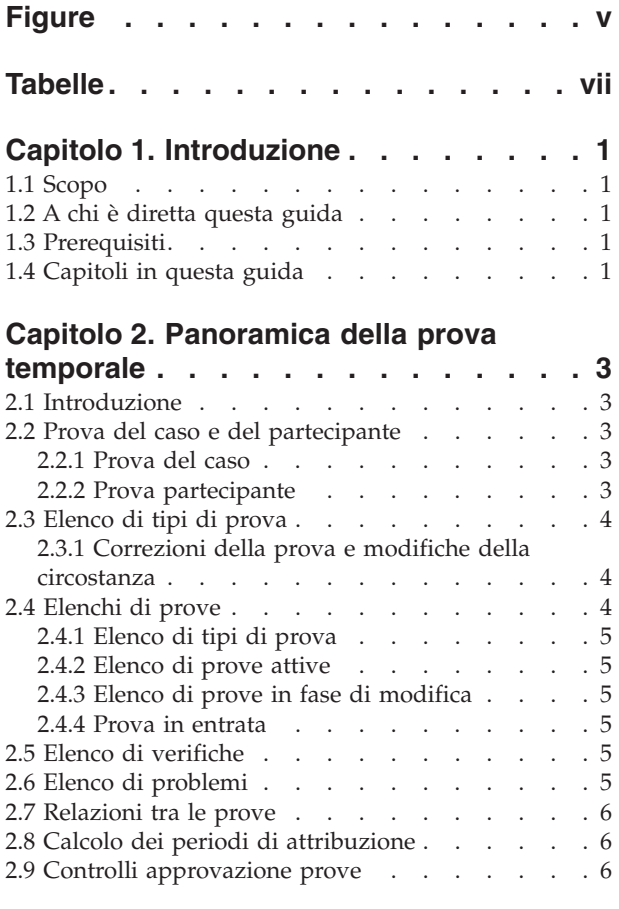

## **[Capitolo 3. Funzioni di gestione della](#page-18-0)**

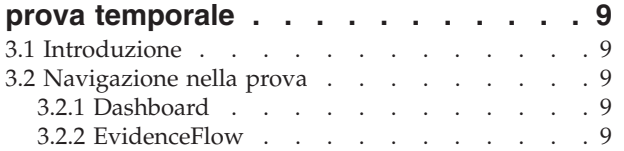

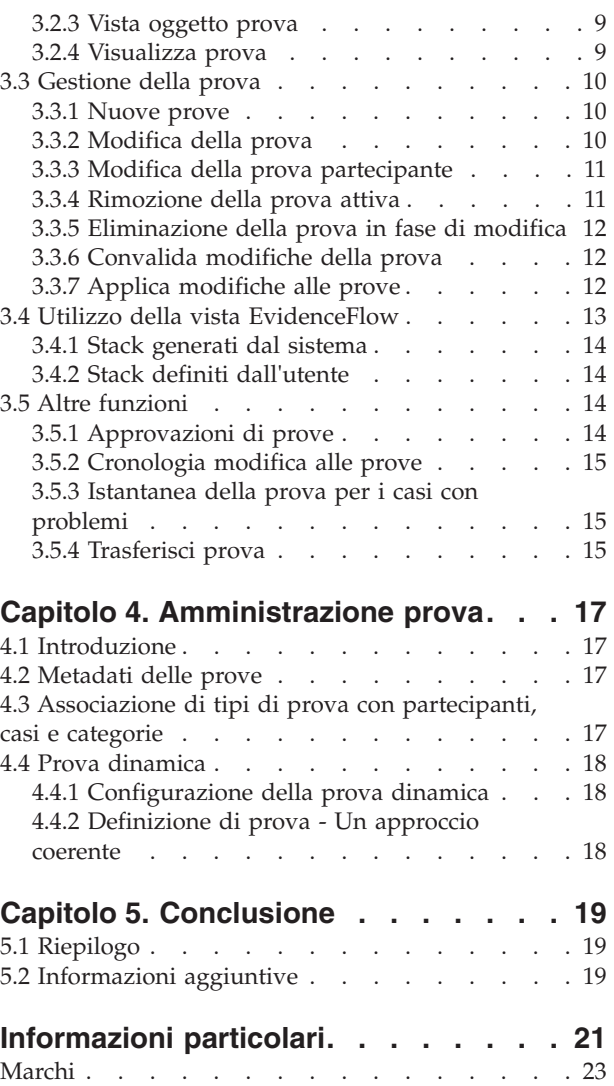

# <span id="page-6-0"></span>**Figure**

# <span id="page-8-0"></span>**Tabelle**

# <span id="page-10-0"></span>**Capitolo 1. Introduzione**

## **1.1 Scopo**

Lo scopo di questa guida è fornire una panoramica del business delle principali funzioni del framework della prova temporale e di come venga gestita la prova mediante questo framework.

#### **1.2 A chi è diretta questa guida**

Questa guida è rivolta ai lettori che desiderano comprendere i concetti di business della prova temporale.

#### **1.3 Prerequisiti**

I lettori devono avere familiarità con l'elaborazione del caso prima di leggere questa guida. L'acquisizione della prova è una parte integrante dell'elaborazione del caso, perché viene utilizzata dalle regole per restituire i risultati di eleggibilità e idoneità. Per ulteriori informazioni sull'elaborazione del caso, consultare la Guida per la gestione dei casi integrati di Cúram.

## **1.4 Capitoli in questa guida**

Il seguente elenco descrive i capitoli in questa guida:

#### **Panoramica della prova temporale**

In questo capitolo vengono descritte le funzioni principali del framework prova temporale, tra cui la possibilità di gestire la prova a livello di partecipante e di caso, la gestione della prova e il calcolo dei periodi di attribuzione per la prova attiva.

#### **Funzioni di gestione della prova temporale**

In questo capitolo vengono descritte le funzioni di gestione offerte con il framework prova temporale. Queste funzioni consentono agli utenti di acquisire, convalidare, attivare e gestire gli aggiornamenti alla prova nel tempo.

#### **Amministrazione prova**

Questo capitolo fornisce una panoramica dell'amministrazione della prova, tra cui la definizione della prova dinamica e non dinamica, l'associazione della prova ai partecipanti e ai casi, la configurazione dei metadati della prova e delle pagine della prova.

# <span id="page-12-0"></span>**Capitolo 2. Panoramica della prova temporale**

#### **2.1 Introduzione**

L'obiettivo principale del framework prova temporale consiste nel rendere il più semplice possibile per gli utenti l'acquisizione e la gestione della prova seguendone i cambiamenti nel tempo. Le funzioni chiave del framework prova temporale includono:

- v Configurazione della prova partecipante e del caso da utilizzare nell'idoneità
- v Utilizzo del dashboard per visualizzare la prova registrata e non registrata e per acquisire la prova
- v Utilizzo delle pagine dell'elenco di prove e di EvidenceFlow per visualizzare, acquisire e aggiornare la prova
- v Gestione delle relazioni tra i tipi di prova
- v Automazione dell'calcolo dei periodi di attribuzione della prova attiva
- v Supporto per le correzioni della prova e le modifiche della circostanza
- Approvazione della prova, se richiesta
- v Traccia delle modifiche della prova in una cronologia di modifiche della prova
- v Facilitazione della copia di un record prova e suo trasferimento tra i casi

## **2.2 Prova del caso e del partecipante**

Il framework della prova partecipante gestisce la prova da due punti di vista uguali: partecipanti e casi. Ogni record prova è associato ad un partecipante a cui è correlata la prova e ad un caso per il quale la prova viene utilizzata per determinare l'idoneità.

#### **2.2.1 Prova del caso**

La prova del caso può essere associata ad una distribuzione prodotto autonoma o ad un caso integrato. Quando è associata ad un caso integrato, può essere condivisa tra più casi di distribuzione prodotto all'interno di tale caso integrato. La gestione della prova viene semplificata quando viene eseguita a livello di caso integrato. Ad esempio, se la prova del reddito è richiesta per determinare l'eleggibilità per più casi di distribuzione prodotto, la prova del reddito può essere acquisita e gestita a livello di caso integrato nell'elenco di tipi di prova del reddito. Sebbene gestiti nello stesso elenco di prove, l'impatto che le prove avranno sui casi di distribuzione prodotto dipenderà dalle loro serie di regole.

**Nota:** L'organizzazione può scegliere di configurare la gestione delle prove in modo che più prodotti condividano lo stesso tipo di prova. La configurazione dei tipi di prova si verifica come parte dell'amministrazione del prodotto e viene descritta più dettagliatamente nella guida Designing Cúram Temporal Evidence Solutions.

#### **2.2.2 Prova partecipante**

La prova partecipante che viene acquisita nel gestore partecipante può anche essere utilizzata come prova del caso per i casi di cui il partecipante è un membro. Ad esempio, le informazioni di contatto, i dettagli dell'istruzione e la cronologia medica di una persona possono essere aggiunte ad uno dei casi della persona e utilizzate per determinare l'eleggibilità.

Uno dei vantaggi dell'utilizzo della prova partecipante è dato dal fatto che le informazioni non saranno diverse da un caso all'altro. Poiché i dettagli del partecipante cambiano nel tempo, queste modifiche possono essere registrate e applicate al record partecipante e verranno automaticamente riflesse nei casi o nelle distribuzioni prodotto di cui il partecipante è un membro, eliminando la necessità di acquisire la stessa prova per ogni prodotto per il quale il partecipante presenta la domanda. Ciò può essere configurato dall'applicazione di amministrazione per ciascun tipo di prova partecipante.

<span id="page-13-0"></span>Per i dati relativi al partecipante acquisiti come prova nel gestore partecipante, viene conservata una cronologia delle modifiche. Ogni modifica al record viene registrata come una voce nella cronologia di quel record prova. Ciò consente agli operatori del caso di vedere immediatamente quando e come è stato modificato il record, nonché di visualizzare un elenco di tutte le modifiche che sono state apportate.

## **2.3 Elenco di tipi di prova**

L'elenco di tipi di prova fornisce agli operatori del caso un punto centrale per la gestione di un particolare tipo di prova, per la visualizzazione di tutte le prove, per le verifiche e i problemi di un singolo tipo di prova. La prova può essere visualizzata, aggiornata, cancellata ed eliminata. Se necessario, è anche possibile annullare gli aggiornamenti e le rimozioni in sospeso.

Diversamente dalle altre pagine dell'elenco di prove, l'elenco di tipi di prova viene aperto in una nuova scheda.

#### **2.3.1 Correzioni della prova e modifiche della circostanza**

Il modello di prova temporale supporta due tipi di modifiche alla prova: le correzioni della prova e le modifiche della circostanza.

#### **Correzione della prova**

Per correzione della prova si intende la sostituzione di un record prova esistente con un nuovo record prova per correggere dei dati non corretti. Ad esempio, un record prova del conto bancario attivo contenente un numero di conto bancario non corretto può essere corretto in modo che il nuovo numero del conto bancario sostituisca quello non corretto.

#### **Modifica della circostanza**

Una modifica della circostanza si verifica quando i dati in un record prova cambiano nel corso del tempo perché è cambiata la circostanza. Ad esempio, un record prova del conto bancario può includere un saldo del conto bancario e quest'ultimo è probabile che cambi nel tempo.

Il modello di prova temporale supporta una successione di modifiche della circostanza per lo stesso oggetto prova. Ad esempio, la serie di modifiche ad un saldo del conto bancario, ciascuna in successione rispetto all'altra, collettivamente rappresentano le modifiche all'oggetto conto bancario.

La prova partecipante è molto più statica della prova del caso. Pertanto, durante la modifica dei dati della prova partecipante le modifiche vengono registrate in loco e invece di creare record in fase di modifica, le modifiche vengono registrate in loco. Prima che venga apportata questa modifica, viene memorizzata una copia del record, che offre una cronologia delle modifiche apportate ai dati del partecipante.

#### **2.4 Elenchi di prove**

Il framework della prova temporale fornisce diversi elenchi di prove per la gestione della prova del caso. Nell'elenco di tipi di prova vengono visualizzati tutti i record prova su un caso per un tipo di prova. Gli elenchi di prove attive e in fase di modifica offrono agli operatori del caso viste alternative per la gestione della prova sul caso. Nell'elenco di prove in fase di modifica vengono visualizzati i record prova in fase di modifica di un caso. Nell'elenco di prove attive vengono visualizzati i record prova attiva di un caso e le modifiche apportate a tali record attivi. Nell'elenco di prove in entrata viene visualizzata la prova condivisa di questo caso mediante il Broker di prove di Cúram.

La prova viene visualizzata nello stesso formato per ogni elenco; i dettagli di riepilogo identificano gli oggetti di business della singola prova per un partecipante, il periodo di tempo durante il quale è applicabile la prova, il numero di aggiornamenti che sono stati registrati e l'ultima attività su tale prova. Un secondo elenco all'interno di ogni oggetto di business descrive in dettaglio le modifiche successive

<span id="page-14-0"></span>apportate nel corso del tempo. I dettagli visualizzati includono il periodo in cui la modifica è effettiva e il motivo per il quale è stata registrata una modifica, nonché la data, l'ora e l'utente che ha apportato la modifica.

## **2.4.1 Elenco di tipi di prova**

L'elenco di tipi di prova fornisce agli operatori del caso un punto centrale per la gestione di un particolare tipo di prova, per la visualizzazione di tutte le prove, per le verifiche e i problemi di un singolo tipo di prova. La prova può essere visualizzata, aggiornata, cancellata ed eliminata. Se necessario, è anche possibile annullare gli aggiornamenti e le rimozioni in sospeso.

Diversamente dalle altre pagine dell'elenco di prove, l'elenco di tipi di prova viene aperto in una nuova scheda.

#### **2.4.2 Elenco di prove attive**

L'elenco di prove attive fornisce agli operatori del caso una vista di tutte le prove attive su un caso, incluse la prova principale e la prova secondaria. Da questo elenco è possibile visualizzare, aggiornare ed eliminare i record della prova attiva; inoltre, è possibile eliminare gli aggiornamenti in sospeso impostati sui record attivi ed è possibile annullare le rimozioni in sospeso impostate sui record della prova attiva.

## **2.4.3 Elenco di prove in fase di modifica**

L'elenco di prove in fase di modifica fornisce agli operatori del caso una vista di tutte le prove in fase di modifica su un caso. Da questo elenco è possibile visualizzare, modificare ed eliminare i record della prova in fase di modifica. Per impostazione predefinita, l'elenco di prove in fase di modifica visualizza tutti i record delle prove in fase di modifica di un caso, incluse la prova principale e la prova secondaria.

#### **2.4.4 Prova in entrata**

L'elenco di prove in entrata offre agli utenti un elenco di prove che sono state condivise da altri sistemi e casi su questo caso.

La prova condivisa può essere identica o non identica. La prova proveniente da origini differenti può essere paragonata alla prova esistente sul caso, in modo che gli operatori del caso possano prendere decisioni consapevoli circa l'opportunità di accettarla. Vengono fornite delle opzioni per accettare o rifiutare la prova identica o eliminare la prova non identica.

Si osservi che la prova può essere condivisa solo se è installato il Broker di prove di Cúram. Per ulteriori informazioni, consultare la Guida per Broker di prove di Cúram.

## **2.5 Elenco di verifiche**

Nell'elenco di verifiche vengono visualizzate tutte le verifiche, quelle in sospeso e quelle acquisite, che sono attualmente associate alla prova del caso o del partecipante. Un utente può visualizzare le verifiche in sospeso e aggiungere un elemento di verifica da verificare. Un utente può visualizzare tutte le verifiche che sono state acquisite nel gestore partecipante o sul caso*.* Un utente può anche visualizzare e gestire le verifiche della prova per un particolare tipo di prova al livello di tipo di singola prova.

Si osservi che le verifiche sono disponibili solo se è installato il Motore di verifiche di Cúram. Per ulteriori informazioni sulla funzionalità disponibile per gestire le verifiche della prova, consultare Guida per Verifica di Cúram.

## **2.6 Elenco di problemi**

Nell'elenco di problemi vengono visualizzati tutti i problemi attualmente associati alla prova sul caso. Gli operatori del caso possono utilizzare questo elenco per risolvere i problemi. I problemi della prova vengono determinati dall'Advisor.

#### <span id="page-15-0"></span>**2.7 Relazioni tra le prove**

I tipi di prova possono essere correlati naturalmente tra loro. La relazione tra le prove più comune è la relazione prova principale/prova secondaria in cui un record prova principale può avere uno o più record prova secondaria correlati. Ad esempio, un record prova del reddito può avere uno o più record prova di utilizzo del reddito.

Le relazioni tra le prove influiscono sulla gestione delle prove in diversi modi. L'elenco di tipi di prova per i tipi di prova secondaria viene filtrato in modo da visualizzare solo i record prova che sono correlati al record prova principale. Inoltre, è possibile richiamare le convalide per controllare i requisiti delle relazioni delle prove. Ad esempio, potrebbe non essere possibile rimuovere un record prova principale se ad esso sono correlati dei record prova secondaria attiva.

I tipi di prova possono avere più relazioni tra le prove. Ad esempio, un tipo di prova può essere l'elemento principale di un tipo di prova e l'elemento secondario di un altro; questa viene definita una relazione tra elemento principale/secondario/sottosecondario. Inoltre, le relazioni tra le prove possono essere facoltative. Ad esempio, il tipo di prova spese di alloggio potrebbe essere in una relazione facoltativa tra elemento principale/secondario con il tipo di prova prestito. Da un punto di vista aziendale, alcuni prestiti possono essere direttamente correlati alle spese di alloggio, mentre altri possono non essere correlati alle spese di alloggio, ad esempio un prestito per l'acquisto dell'automobile.

**Nota:** la prova partecipante gestita nel gestore partecipante non ha alcuna relazione (o dipendenza) con altre prove. Si tratta di una prova autonoma e quindi non ha alcun record prova secondaria.

#### **2.8 Calcolo dei periodi di attribuzione**

Il periodo durante il quale un record prova è attivo e viene utilizzato per l'assessment è denominato periodo di attribuzione. Ad esempio, i periodi di attribuzione per i record prova di impiego potrebbero basarsi sull'anno fiscale invece che sulle date effettive di inizio e fine di un impiego. Il calcolo di un periodo di attribuzione è rilevante solo quando si utilizzano le regole Cúram e non quando si utilizza Cúram Express Rules.

La responsabilità del calcolo dei periodi di attribuzione è del sistema piuttosto che dell'utente. L'utente deve semplicemente immettere le date di business richieste, ad esempio, una data di inizio e una data di fine del business e deve attivare la prova. Il sistema calcola i periodi di attribuzione per il record prova attiva in base a queste date di business e ai requisiti delle distribuzioni prodotto che condividono la prova.

Per la prova condivisa tra più prodotti viene creato più di un periodo di attribuzione. Ciò accade per soddisfare i criteri differenti del periodo di attribuzione per questi prodotti. Ad esempio, un caso integrato può avere la prova di impiego condivisa da tre casi di distribuzione prodotto. Per ogni caso di distribuzione prodotto viene calcolato un periodo di attribuzione in base alle sue singole regole, in modo che lo stesso record prova possa essere utilizzato per l'assessment di tutti e tre i casi.

L'attribuzione calcolata utilizzando la prova partecipante viene calcolata allo stesso modo di quella calcolata con la prova del caso. Quando un elemento prova partecipante viene utilizzato per creare un periodo di attribuzione, un singolo periodo di attribuzione verrà creato per ogni prodotto che utilizza la prova partecipante.

#### **2.9 Controlli approvazione prove**

I controlli di approvazione delle prove forniscono un'ulteriore fase nel processo di applicazione delle modifiche alle prove per garantire che le modifiche delle prove siano corrette. Quando un utente seleziona di attivare le prove o di rimuoverle, il sistema determina se la modifica delle prove richiede l'approvazione dal supervisore del caso. Se l'approvazione è richiesta, il supervisore del caso viene informato che la prova non può essere attivata o rimossa finché il supervisore del caso non approverà la modifica alla prova. Se la persona che inoltra la prova è lo stesso utente a cui verrà assegnato l'incarico di approvazione della prova, la prova verrà attivata automaticamente.

Il framework della prova temporale offre il supporto per la configurazione dei controlli approvazione della prova per un tipo di prova. Viene immessa una percentuale per un controllo approvazione della prova che indica la percentuale di modifiche della prova che richiederanno l'approvazione manuale del supervisore del caso. Ad esempio, l'80 percento delle modifiche della prova per il tipo di prova del reddito può richiedere l'approvazione. Ciò significa che l'80 percento di tutti i record prova del reddito deve essere approvati manualmente prima che vengano attivati o prima che vengano rimossi. Se non è configurata alcuna approvazione della prova, per il sistema ciò significa che non sono richieste le approvazioni delle prove.

**Nota:** I controlli approvazione della prova possono essere applicati anche a livelli differenti della struttura organizzativa, inclusi gli utenti, le posizioni e le unità organizzative. Ciò viene descritto più dettagliatamente nella Guida per l'amministrazione dell'organizzazione di Cúram.

# <span id="page-18-0"></span>**Capitolo 3. Funzioni di gestione della prova temporale**

#### **3.1 Introduzione**

In questo capitolo vengono descritte le funzioni di gestione disponibili all'interno del framework prova temporale. Queste funzioni di gestione uniformano la gestione delle prove in tutti i tipi di prova.

#### **3.2 Navigazione nella prova**

Un operatore del caso può visualizzare la prova a livello di caso in una vista dashboard o in una vista EvidenceFlow. Altre viste sono disponibili a livello di tipo di prova e oggetto prova singolo, così come la vista di ogni elemento prova.

#### **3.2.1 Dashboard**

La vista dashboard offre una visualizzazione di riepilogo della prova per un caso. Il dashboard raggruppa le prove per categoria per consentire ad un operatore del caso di individuare i singoli tipi di prova. Sono disponibili ulteriori informazioni tra cui se vi sono prove in fase di modifica, verifiche in sospeso o problemi per ogni tipo di prova. Ogni categoria offre ad un operatore del caso un'ulteriore flessibilità, con tre viste differenti della prova

- v tutti i tipi di prova che sono stati configurati per quella categoria su un caso
- v tutte le prove che sono state registrate per la categoria
- v tutte le prove per la categoria che non sono state registrate

#### **3.2.2 EvidenceFlow**

La vista EvidenceFlow offre una navigazione e una visualizzazione di riepilogo alternativa mediante la prova su un caso in cui ogni tipo di prova è rappresentato da un riquadro. Quando un riquadro, o tipo di prova, è attivo, è disponibile l'elenco di oggetti prova (e le successive modifiche all'oggetto nel tempo) per quel tipo di prova. La vista EvidenceFlow è descritta più dettagliatamente in [3.4, "Utilizzo della vista](#page-22-0) [EvidenceFlow", a pagina 13.](#page-22-0)

## **3.2.3 Vista oggetto prova**

Per ogni oggetto prova viene fornita una vista in cui vengono visualizzati i dettagli più recenti per la prova e vengono elencate le modifiche successive all'oggetto nel corso del tempo. Sono disponibili eventuali altri dati relativi all'oggetto prova; se si tratta di una prova principale, viene visualizzato un elenco di prove secondarie correlate, un elenco per ogni tipo di prova secondaria. Ad esempio, la prova del reddito è un elemento principale della prova di utilizzo del reddito. Un operatore del caso che visualizza la prova del reddito potrà visualizzare un elenco di prove di utilizzo del reddito relativo alla prova del reddito.

Se un tipo di prova è un elemento secondario, verrà elencata la prova principale. Se una prova è di tipo sottosecondaria, verrà visualizzata solo la prova secondaria, non la prova principale - le prove correlate sono disponibili per un solo livello di relazione (elemento principale ed elemento secondario rappresenta un livello, elemento secondario ed elemento sottosecondario rappresenta un altro livello).

#### **3.2.4 Visualizza prova**

La pagina Visualizza prova consente a un utente di visualizzare tutti i dettagli della prova per uno specifico record prova del caso. Un operatore del caso può anche visualizzare un elenco di correzioni della prova per il record prova in questione.

#### <span id="page-19-0"></span>**3.3 Gestione della prova**

Per un operatore del caso sono disponibili diverse opzioni per gestire la prova a livello di caso, di tipo di prova e di singolo oggetto prova.

#### **3.3.1 Nuove prove**

La nuova funzione prova viene utilizzata per acquisire informazioni sulla prova per un tipo di prova. Un operatore del caso può creare una nuova prova da diverse pagine, incluse le viste dashboard ed EvidenceFlow; l'elenco in fase di modifica, l'elenco attivo e l'elenco di tipi di prova; inoltre, la vista dell'oggetto prova. Durante la creazione di una nuova prova dalle viste o dagli elenchi a livello di caso, ad esempio, elenco di prove attive o dashboard, il tipo di prova deve essere selezionato. Questa fase, tuttavia, non è necessaria dall'elenco di tipi di prova o dalla vista dell'oggetto prova in cui il tipo di prova è già noto.

Durante la creazione di una prova secondaria, un utente può selezionare il record prova principale. Il sistema creerà automaticamente una relazione elemento principale/secondario tra i due record prova. Quando l'utente sceglie di salvare le informazioni sulla prova, il sistema convalida le informazioni immesse. Queste convalide vengono personalizzate per soddisfare i requisiti di business per un tipo di prova.

Lo stato di un record prova appena creato è in fase di modifica, quindi il record non viene ancora utilizzato per scopi di assessment. Ciò consente una maggiore flessibilità nella raccolta della prova e consente il riesame delle informazioni prima della sua attivazione.

#### **3.3.2 Modifica della prova**

La funzione di modifica della prova consente agli utenti di aggiornare le informazioni sulla prova. Le informazioni che possono essere modificate sono specifiche per il tipo di prova.

Come per la creazione di una nuova prova, quando l'utente sceglie di salvare gli aggiornamenti della prova, il sistema convalida le informazioni relative alla prova. È importante notare che le convalide per la modifica della prova possono differire dalle convalide applicate all'inserimento della nuova prova (anche quando si modifica la stessa informazione). Se la prova è in attesa di approvazione da parte del supervisore del caso, una convalida speciale avverte l'utente dell'approvazione in sospeso. Inoltre, i record prova che sono stati approvati dal supervisore del caso, ma che non sono stati ancora attivati, non possono essere modificati.

Questa funzione ha un comportamento differente per i record prova attiva e per i record prova in fase di modifica. Quando un utente aggiorna un record prova in fase modifica, le modifiche vengono applicate automaticamente al record prova esistente; tuttavia, quando un utente aggiorna un record prova attiva, le modifiche non vengono applicate automaticamente.

Al contrario, un nuovo record prova in fase di modifica viene creato con le modifiche. Lo scopo di questo nuovo record prova è quello di consentire agli utenti di lavorare sugli aggiornamenti della prova senza influire sull'elaborazione del caso, poiché la prova attiva rimane intatta.

È importante distinguere i due tipi di modifica della prova che è possibile apportare alla prova attiva: correzioni della prova e modifica della circostanza. Una correzione della prova sostituisce le informazioni sulla prova che sono state immesse per errore. Come parte del processo di applicazione delle modifiche della prova un record prova in fase di modifica con le correzioni della prova sostituirà il record prova attiva esistente.

Una modifica delle circostanze non sostituisce la prova attiva esistente, poiché la prova originale è stata corretta per un determinato periodo di tempo, ma la nuova circostanza si applica al periodo di tempo successivo. Verrà attivato un record prova in fase di modifica che include le modifiche della circostanza per un record prova attiva.

<span id="page-20-0"></span>Quando un utente aggiorna la prova attiva, ha la possibilità di immettere una data di entrata in vigore della modifica e un motivo della modifica. Quando si esegue una correzione della prova, il campo della data di entrata in vigore della modifica non deve essere compilato; il record corretto si applica allo stesso periodo del record prova attiva. Per le modifiche della circostanza la data di entrata in vigore della modifica indica la data in cui la modifica della circostanza è entrata in vigore. Ad esempio, il saldo del conto bancario per un record prova del conto bancario potrebbe variare da 100 a 90. La data di entrata in vigore della modifica è la data in cui è stato ridotto il saldo del conto bancario. Le date di entrata in vigore non vengono conservate per la prova partecipante perché quest'ultima è molto più statica e non è necessario aggiornarla come la prova del caso.

#### **3.3.3 Modifica della prova partecipante**

La prova partecipante funziona in modo differente rispetto alla prova del caso in caso di modifica. I dati del partecipante storicamente venivano acquisiti e gestiti solo nel Gestore partecipante e le modifiche venivano eseguite in loco per il record esistente. In linea con ciò, la differenziazione tra stato attivo e in fase di modifica non si applica ai dati del partecipante, i dati possono essere associati ai casi e queste associazioni hanno lo stato attivo o in fase di modifica.

Un'istantanea del record prova partecipante viene creato prima della modifica del record prova partecipante. Questa istantanea supporta una cronologia delle modifiche alla prova partecipante. Inoltre, supporta dove i casi esistenti utilizzano questa prova partecipante, per consentire loro di procedere con i dati originali fino a quando è possibile esaminare le modifiche e attivarle sul relativo caso. La prova partecipante è accessibile da ogni caso che la utilizza e anche il processo di modifica è disponibile a questo livello. Tuttavia, si tratta dello stesso processo di modifica eseguito dal Gestore partecipante. Pertanto, nel complesso ciò si traduce nel fatto che i dati centralizzati del cliente, che sono disponibili per le funzioni di gestione, eleggibilità e idoneità su casi, vengono resi disponibili anche a livello di caso, in modo che un utente non debba navigare dalla prova del caso al Gestore partecipante per eseguire la modifica della prova partecipante.

Le modifiche apportate alla prova partecipante richiederà l'approvazione della prova se l'approvazione è stata configurata per il tipo di prova.

Quando viene attivato un record prova partecipante modificato, quando si utilizzano le regole Cúram, verrà ricalcolato il periodo di attribuzione di ogni distribuzione prodotto che utilizza la prova e il caso verrà valutato nuovamente. Le modifiche a tipi differenti di prova partecipante possono attivare il nuovo assessment. Ad esempio, le modifiche alle date di occupazione di un partecipante attiverà il nuovo assessment, poiché queste date possono influire sull'idoneità di un partecipante all'indennità di disoccupazione.

#### **3.3.4 Rimozione della prova attiva**

La funzione di gestione della rimozione della prova attiva viene utilizzata per contrassegnare un record prova attiva come in attesa di rimozione. È importante notare che questa funzione non rimuove effettivamente il record prova attiva. Se il record prova attiva è già stato contrassegnato come record con aggiornamento in sospeso, non può essere contrassegnato come record con rimozione in sospeso. Inoltre, la prova attiva che di per sé è un elemento principale di un record prova secondaria attiva non può essere contrassegnata come rimozione in sospeso.

I record prova con rimozione in sospeso continuano ad essere utilizzati per l'assessment finché le modifiche della prova non vengono applicate e i record prova non vengono annullati. L'annullamento di un record prova può influire sull'eleggibilità e sull'idoneità. Separando le funzioni di rimozione e di annullamento impedisce che i record prova vengano annullati per errore.

La prova partecipante attivo può essere rimossa solo dal gestore partecipante. La rimozione della prova partecipante attivo utilizzata come parte di un caso integrato nel gestore partecipante fa in modo che venga eseguito un nuovo nuovo assessment di tutti i casi di distribuzione prodotto nel caso integrato che utilizzano la prova partecipante, se è richiesto il nuovo assessment del caso di distribuzione prodotto.

## <span id="page-21-0"></span>**3.3.5 Eliminazione della prova in fase di modifica**

La funzione di gestione dell'eliminazione della prova del caso in fase di modifica elimina un record prova il cui stato è in fase di modifica. Poiché i record prova in fase di modifica non vengono utilizzati per la valutazione, la funzionalità di rimozione dei record è molto più semplice. Si osservi, tuttavia, che un record prova che è stato approvato da un supervisore del caso, ma non è stato ancora attivato, non può essere eliminato.

#### **3.3.6 Convalida modifiche della prova**

La funzione di gestione della convalida delle modifiche della prova del caso consente all'utente di convalidare le modifiche della prova per un tipo di prova. Si tratta di un test preliminare della funzione di gestione dell'applicazione delle modifiche della prova per uno specifico tipo di prova.

Poiché le modifiche della prova possono essere applicate contemporaneamente a qualsiasi numero di tipi di prova, può essere difficile per l'utente trovare e correggere tutti gli errori che si sono verificati. Il test preliminare consente all'utente di verificare le modifiche della prova per un solo tipo di prova e correggere queste modifiche prima di applicare.

## **3.3.7 Applica modifiche alle prove**

La funzione di gestione Applica modifiche alle prove ha due scopi: attivare la prova nuova e aggiornata e rimuovere (annullare) la prova attiva la cui rimozione è in sospeso.

Un utente può attivare questa funzione applicando tutte le modifiche in sospeso o selezionando modifiche specifiche da applicare dall'elenco completo di modifiche in sospeso per un caso.

Quando un utente applica le modifiche della prova, si verifica quanto segue:

- v Il sistema convalida le modifiche della prova sia a livello di caso che a livello di tipo di prova. Ciò assicura che i requisiti di business definiti dal tipo di prova vengano soddisfatti insieme agli altri requisiti di business a livello di caso. Ad esempio, le convalide applicate a livello di caso possono assicurare che le relazioni tra elemento principale/secondario vengano protette.
- v Il sistema controlla se è richiesta l'approvazione della prova. In tal caso, il sistema informa il supervisore del caso con le istruzioni per approvare o rifiutare le modifiche della prova e il processo di applicazione delle modifiche della prova viene sospeso finché le modifiche non vengono approvate. Se non è richiesta l'approvazione del supervisore del caso, il processo di applicazione delle modifiche della prova continua.
- v Il sistema attiva i record prova in fase di modifica e, quando si utilizzano le regole Cúram, calcola i periodi di attribuzione per la prova appena attivata. La prova appena attivata viene utilizzata per scopi di assessment.
- v Per le correzioni della prova il record prova attiva esistente viene sostituito.
- v Per le modifiche della circostanza e quando vengono utilizzate le regole Cúram, il sistema riattribuisce tutti i record della prova all'interno della serie di modifiche successive allo stesso elemento prova attiva.
- v Il sistema annulla la prova attiva che è in attesa di rimozione. La prova annullata non potrà più essere utilizzata per scopi di assessment.
- v Il sistema valuta ogni caso influenzato dalle modifiche della prova per determinare se queste modifiche hanno influito sull'eleggibilità e sull'idoneità del caso.
- v Se si utilizzano le regole Cúram, il sistema utilizza i periodi di attribuzione per un caso per determinare il periodo di assessment. La prima data di inizio del periodo di attribuzione e l'ultima data di fine del periodo di attribuzione sono impostate come periodo di assessment. Per Cúram Express Rules il periodo di assessment è integrato nella sequenza temporale.

Viene fornito un punto aggancio che consente ad un'agenzia di automatizzare questa funzionalità, in tal modo l'agenzia applica automaticamente le modifiche della prova evitando che un utente debba eseguire <span id="page-22-0"></span>manualmente questa operazione. Ciò significa che quando un record prova attiva viene aggiornato e viene creata una nuova versione in fase di modifica del record attivo, esso viene attivato automaticamente in modo da sostituire il record prova attiva esistente. Nel caso della rimozione di una prova, il record prova viene annullato automaticamente invece di essere contrassegnato come record con rimozione in sospeso.

#### **3.4 Utilizzo della vista EvidenceFlow**

La vista EvidenceFlow è uno strumento che consente agli operatori del caso di navigare rapidamente tra le prove e di visualizzare le informazioni richiesta o mancanti; quindi, fornisce una vista utile quando si parla al cliente. I tipi di prova sono raggruppati in "stack". Uno stack viene visualizzato automaticamente per ogni categoria di prova configurata dall'organizzazione sotto forma di una fisarmonica all'interno della vista EvidenceFlow. L'organizzazione può configurare l'ordine in cui i tipi di prova vengono visualizzati all'interno di una categoria, ad esempio, in ordine alfabetico, o in base ai tipi di prova immessi più comunemente. L'operatore del caso naviga negli stack facendo clic sulla barra a fisarmonica appropriata.

Altri stack di problemi e verifiche sono disponibili per i tipi di prova che hanno problemi e per i tipi di prova che hanno verifiche in sospeso. Per ulteriori informazioni, consultare [3.4.1, "Stack generati dal](#page-23-0) [sistema", a pagina 14.](#page-23-0)

All'interno di ogni stack i tipi di prova vengono visualizzati in un elenco come riquadri e per ogni riquadro attivo vengono visualizzate le informazioni di riepilogo. L'operatore del caso può selezionare un riquadro facendo clic su di esso nella sequenza oppure può scorrere i riquadri mediante controlli al di sotto della vista EvidenceFlow.

Il sistema aggiorna dinamicamente il pannello in basso della vista EvidenceFlow con l'elenco di tipi di prova per ciascun tipo di prova attivo nel pannello superiore. Gli operatori del caso possono gestire la prova per il tipo di prova in modo standard da questo elenco.

Il sistema aggiorna dinamicamente il pannello inferiore dopo che è trascorso un periodo di tempo configurabile con il riquadro corrente attivo. Per ulteriori informazioni sull'impostazione che consente agli amministratori di configurare questo periodo di tempo e su altre opzioni di configurazione di EvidenceFlow disponibili, consultare Cúram Integrated Case Management Configuration Guide.

I problemi e i promemoria della prova vengono visualizzati all'utente nel corso della navigazione nella vista EvidenceFlow. I problemi e i promemoria visualizzati all'utente vengono configurati utilizzando Cúram Advisor.

Per ulteriori informazioni sulla configurazione di Cúram Advisor, consultare Cúram Advisor Configuration Guide.

I problemi evidenziano informazioni mancanti che sono necessarie per poter determinare l'eleggibilità. Ad esempio, se in un record del reddito guadagnato manca l'importo del reddito, viene visualizzato un problema all'operatore del caso, poiché si tratta di un campo obbligatorio.

I promemoria sollecitano l'utente a porre ulteriori domande in base alla prova acquisita. Ad esempio, se l'operatore del caso ha acquisito un record della risorsa proprietà, il sistema ricorda all'operatore del caso di chiedere al cliente anche informazioni sul reddito della risorsa. Nella vista EvidenceFlow viene visualizzato il numero di problemi, di promemoria e di verifiche in sospeso associati ad un tipo di prova nel pannello superiore della vista EvidenceFlow. L'utente può esaminare i dettagli dei problemi e delle verifiche in sospeso dagli elenchi visualizzati insieme all'elenco di tipi di prova. L'utente può esaminare i dettagli dei promemoria nel pannello smart.

#### <span id="page-23-0"></span>**3.4.1 Stack generati dal sistema**

Il sistema visualizza automaticamente i seguenti stack generati dal sistema: uno stack per ogni categoria di prova configurata, uno stack di problemi e uno stack di verifiche. Per ulteriori informazioni sulla configurazione delle categorie di prove, consultare [4.3, "Associazione di tipi di prova con partecipanti,](#page-26-0) [casi e categorie", a pagina 17.](#page-26-0) Gli stack generati dal sistema non possono essere modificati o eliminati dall'utente. I tipi di prova all'interno degli stack vengono aggiornati automaticamente. Ad esempio, se vengono risolti i problemi relativi alla prova associati ad un particolare tipo di prova, il sistema aggiorna automaticamente lo stack di problemi e il tipo di prova non viene più visualizzato nello stack in questione.

Lo stack di problemi include i tipi di prova a cui sono associati dei problemi. Lo stack di problemi consente agli utenti di visualizzare rapidamente tutti i tipi di prova che presentano dei problemi da risolvere.

Lo stack di verifiche include i tipi di prova a cui sono associate delle verifiche in sospeso. Lo stack di verifiche consente agli utenti di visualizzare rapidamente tutti i tipi di prova che richiedono una verifica.

#### **3.4.2 Stack definiti dall'utente**

La vista EvidenceFlow supporta la creazione di stack definiti dall'utente. Un utente può creare nuovi stack e aggiungere manualmente i tipi di prova agli stack. Ad esempio, un utente può creare uno stack Membro del nucleo familiare ed includere tutti i tipi di prova relativi alla prova Membro del nucleo familiare, in modo da potersi concentrare su questi tipi di prova.

Un nuovo stack viene creato utilizzando la barra a fisarmonica Nuovo stack nella vista EvidenceFlow. Viene registrato un nome per lo stack e i tipi di prova vengono aggiunti trascinando e rilasciando i riquadri sulla barra a fisarmonica dello stack.

I tipi di prova possono essere aggiunti e rimossi da uno stack definito dall'utente. Inoltre, uno stack definito dall'utente può essere ridenominato o rimosso. Gli stack definiti dall'utente vengono conservati per l'utente dell'applicazione in cui sono stati creati, ovvero se un operatore del caso chiude la vista EvidenceFlow e la riapre, gli stack definiti dall'utente sono ancora disponibili. Si osservi che quando viene definito un nuovo stack, solo l'operatore del caso che ha creato il nuovo stack può accedervi. Nessun altro utente può accedere agli stack creati da un altro operatore del caso.

## **3.5 Altre funzioni**

#### **3.5.1 Approvazioni di prove**

Come parte della funzione di gestione dell'applicazione delle modifiche della prova, un supervisore del caso viene informato quando viene richiesta l'approvazione della prova. Il supervisore del caso può scegliere se approvare o rifiutare le modifiche della prova.

Se il supervisore del caso sceglie di approvare le modifiche della prova, viene portato direttamente alla pagina di conferma dell'approvazione della modifica della prova. Se il supervisore del caso sceglie di rifiutare le modifiche della prova, viene portato direttamente alla pagina di conferma del rifiuto della modifica della prova.

Dopo l'approvazione o il rifiuto di una modifica della prova, il sistema informa l'utente che ha inoltrato la modifica della prova che il controllo approvazione è stato completato dal supervisore del caso.

Il framework della prova temporale fornisce un elenco di tutti i record della prova su un caso che sono stati inoltrati per l'approvazione. Lo stato di ogni record prova viene visualizzato per fornire una cronologia dei record prova che sono stati rifiutati e approvati.

## <span id="page-24-0"></span>**3.5.2 Cronologia modifica alle prove**

Per la prova viene conservata una cronologia completa delle modifiche. Questa cronologia viene avviata quando viene inserito un nuovo record prova e viene aggiunto ogni volta che si verifica una modifica o un annullamento. Ciascuna voce nella cronologia delle modifiche contiene il tipo di modifica, la data e l'ora in cui la modifica è stata effettuata e l'utente che ha eseguito la modifica. La cronologia delle modifiche è utile per determinare il motivo per cui è cambiata l'eleggibilità di un partecipante. Inoltre, è utile come traccia di controllo e per scopi di tracciabilità.

Le modifiche apportate alla prova del partecipante possono essere visualizzate dal gestore partecipante. Una cronologia delle modifiche che sono state apportate alla prova partecipante può essere visualizzata dalla home page del gestore partecipante. In tal modo, l'utente può visualizzare immediatamente le modifiche che sono state apportate ai dati del partecipante.

#### **3.5.3 Istantanea della prova per i casi con problemi**

La funzione di istantanea della prova consente di creare una copia di un record prova del caso. Un'istantanea della prova viene utilizzata se è richiesta una domanda nella prova. Un'istantanea del record prova viene registrata nel momento in cui viene rilevata una discrepanza e viene utilizzata nel caso con problema per gestire l'indagine delle discrepanze della prova. Per ulteriori informazioni, consultare Guida per la gestione dei problemi di Cúram.

## **3.5.4 Trasferisci prova**

Il trasferimento della prova consente di copiare la prova del caso da un caso ad un altro. La funzione di gestione del trasferimento della prova consente di selezionare un partecipante al caso e, da un elenco di prove associate al partecipante, di scegliere quale prova trasferire. L'utente, quindi, seleziona la prova dall'elenco che deve essere trasferita per essere utilizzata su un caso differente. L'utente può scegliere di includere tutte le prove correlate ad un partecipante o un record prova specifico. La prova può essere trasferita tra casi di tipi differenti, tuttavia, perché ciò avvenga, il caso a cui viene viene trasferita la prova deve essere configurato per ricevere la prova del tipo che viene trasferito.

# <span id="page-26-0"></span>**Capitolo 4. Amministrazione prova**

## **4.1 Introduzione**

In questo capitolo vengono descritti i passi da seguire nell'amministrazione dell'applicazione per acquisire e gestire la prova a livello di caso. Questi passi includono la configurazione dei metadati della prova per i tipi di prova e l'associazione dei tipi di prova a casi, partecipanti e categorie. Il capitolo introduce anche il concetto di prova dinamica e descrive il modo in cui essa offre un approccio complementare o alternativo all'approccio tradizionale della prova non dinamica seguito dal sistema, che in precedenza richiedeva un periodo di inattività durante lo sviluppo.

## **4.2 Metadati delle prove**

I metadati della prova devono essere configurati per ciascun tipo di prova. Per la prova non dinamica la gestione dei metadati della prova rientra nell'amministrazione dell'applicazione. I metadati della prova configurati includono i nomi delle pagine dell'applicazione da utilizzare per la visualizzazione e la modifica della prova. Queste informazioni sui metadati sono principalmente le pagine di visualizzazione e modifica dei tipi di prova, ma possono anche includere la pagina di creazione e le pagine di elenco. Inoltre, contengono una data di inizio dell'entrata in vigore che consente alle pagine la flessibilità di subire modifiche nel corso del tempo. Le date di entrata in vigore non vengono conservate per la prova partecipante.

I metadati della prova vengono configurati anche per i tipi di prova dinamica. Per informazioni sulla configurazione dei metadati della prova dinamica, consultare Cúram Dynamic Evidence Configuration Guide.

I metadati della prova vengono utilizzati anche per specificare se un tipo di prova non dinamica è una prova partecipante o una prova del caso (la prova partecipante non è supportata per la prova dinamica). Le pagine memorizzate nei metadati della prova vengono utilizzati durante il runtime quando si visualizza o si modifica la prova personalizzata. La differenziazione tra prova partecipante e prova del caso impedisce inoltre che la prova partecipante venga erroneamente creata, modificata o eliminata dall'interno del gestore del caso.

A seconda che un elemento prova sia collegato ad un caso integrato o ad un prodotto viene determinato il modo in cui verrà utilizzato in un caso integrato o un singolo prodotto. Ad esempio, un elemento prova può essere collegato ad un caso integrato e può essere utilizzato da qualsiasi prodotto all'interno di quel caso integrato. Un tipo di prova collegato ad un prodotto non può essere utilizzato dal caso integrato contenente il prodotto, poiché è correlato specificamente al prodotto.

## **4.3 Associazione di tipi di prova con partecipanti, casi e categorie**

Dopo avere impostato i metadati della prova per i tipi di prova, questi ultimi possono essere associati ai tipi di casi integrati e ai tipi di casi di distribuzione prodotto. Queste associazioni determinano la prova che può essere acquisita a livello di caso. È importante che tali associazioni vengano create correttamente per evitare che le prove vengano duplicate sui casi integrati e sui casi di distribuzione prodotto all'interno di tali casi integrati.

I tipi di prova possono essere raggruppati logicamente in categorie di prova. Esempi di categorie di prova sono la prova delle spese e la prova del nucleo familiare. Il raggruppamento dei tipi di prova per categoria offre un modo semplice per gli operatori del caso di visualizzare e creare la prova. I tipi di prova possono anche essere contrassegnati come preferiti per indicare che vengono utilizzati comunemente, il che offre agli operatori del caso un metodo rapido per creare i record della prova per i tipi di prova registrati di frequente.

<span id="page-27-0"></span>La prova partecipante viene configurata creando i tipi di prova per le categorie di informazioni del partecipante e collegando questi tipi di prova ai casi. Quando un tipo di prova del partecipante è collegato ad un tipo di caso integrato, la prova del partecipante in questione può essere riutilizzata come richiesto con qualsiasi caso integrato di quel tipo (e, quindi, qualsiasi distribuzione prodotto all'interno del caso integrato). Quando un tipo di prova del partecipante è collegato ad una specifica distribuzione prodotto, può essere utilizzato solo sulle distribuzioni prodotto di quel tipo. Si osservi che la prova del partecipante è supportata solo per la prova non dinamica e non è supportata per la prova dinamica.

#### **4.4 Prova dinamica**

Tradizionalmente la configurazione della prova è stata un'attività effettuata durante la fase di sviluppo e implica la creazione di modelli di dati, la creazione del codice e lo sviluppo del codice personalizzato. La prova non dinamica è il termine utilizzato nell'applicazione per descrivere questo approccio. Con la prova dinamica la definizione e la gestione della prova si trasforma da un'attività eseguita durante la fase di sviluppo in un'attività amministrativa eseguita durante il runtime. Configurando la prova all'interno dell'amministrazione dell'applicazione, le agenzie sono meglio attrezzate per rispondere alle modifiche nella legislazione che spesso richiedono l'acquisizione di ulteriori informazioni in merito alle decisioni sull'eleggibilità. Il tempo richiesto per implementare queste modifiche in modo dinamico si traduce in un minore tempo di inattività dello sviluppo, poiché per apportare una modifica alla prova amministrativamente invece che mediante lo sviluppo non è necessario un ciclo di creazione completo dello sviluppo.

## **4.4.1 Configurazione della prova dinamica**

Con la prova dinamica molte delle attività eseguite durante lo sviluppo tradizionalmente associate ad una prova non dinamica possono essere eseguite dagli amministratori all'interno dell'amministrazione dell'applicazione.

La configurazione della prova dinamica consente agli amministratori di definire dinamicamente l'interfaccia utente per la gestione della prova dinamica durante il runtime insieme alla struttura della prova e alle informazioni sulla relazione della prova per ciascun tipo di prova. Questi tipi di prova sono rappresentati come entità prova al momento della progettazione per la prova non dinamica.

I metadati della prova dinamica vengono configurati e gestiti mediante l'Editor di prove dinamiche all'interno dell'amministrazione. Per ulteriori informazioni sulla gestione dei metadati della prova dinamica mediante l'Editor di prove dinamiche, consultare Cúram Dynamic Evidence Configuration Guide.

#### **4.4.2 Definizione di prova - Un approccio coerente**

Per assicurare un'esperienza coerente dell'operatore del caso tra prove non dinamiche e dinamiche, la prova dinamica segue il ciclo di vita della prova temporale. Come per la prova non dinamica, anche la prova dinamica si integra con le verifiche ed è condivisibile tra i casi mediante il broker di prove.

I tipi di prova dinamica sono associati ai casi nello stesso modo in cui lo è la prova non dinamica, in modo che possano essere utilizzati come prova del caso nei casi integrati e di distribuzione prodotto. Un caso può essere configurato in modo da utilizzare sia la prova dinamica che la prova non dinamica oppure una combinazione di entrambe. Ad esempio, un prodotto può contenere tipi di prova non dinamica che non sono stati interessati dalla legislazione per 50 anni e anche contenere tipi di prova dinamica che cambiano ogni anno.

A livello di caso la prova dinamica funziona come la prova non dinamica. Gli operatori del caso non sanno se hanno dinanzi la prova dinamica dinamica o non dinamica poiché la loro funzionalità è praticamente identica. Ciò significa che l'esperienza dell'operatore del caso è la stessa a prescindere dal fatto che la prova acquisita sia stata configurata come prova dinamica dinamica o non dinamica.

# <span id="page-28-0"></span>**Capitolo 5. Conclusione**

#### **5.1 Riepilogo**

Di seguito viene riportato un riepilogo dei concetti principali illustrati in questa guida:

- v Un record prova si può essere correlare ad un caso e ad un partecipante. Un record prova si può correlare anche ad altri record prova, come un record prova principale.
- v I record prova per un tipo di prova possono essere gestiti dagli elenchi dei tipi di prova attive e in fase di modifica.
- v La vista EvidenceFlow fornisce una navigazione e una visualizzazione di riepilogo alternativa mediante la prova.
- v La prova che è condivisa tra più casi può essere gestita da un elenco di tipi di prova.
- La prova partecipante può essere gestita dal gestore partecipante.
- v Il sistema riconosce due tipi di modifiche della prova: una correzione della prova e una modifica della circostanza.
- v Quando si utilizzano le regole Cúram, il sistema calcola automaticamente i periodi di attribuzione della prova attiva e per ogni caso di distribuzione prodotto che utilizza tale prova attiva.
- v Se la prova è condivisa tra più distribuzioni prodotto all'interno di un caso integrato, il sistema crea un periodo di attribuzione per ogni caso di distribuzione prodotto che utilizza la prova.
- v I controlli approvazione della prova possono essere impostati per garantire che le modifiche della prova vengano approvate da un supervisore del caso.
- v Viene introdotta la prova dinamica, che consente agli amministratori di progettare e gestire dinamicamente i tipi di prova in fase di runtime all'interno dell'amministrazione dell'applicazione.

#### **5.2 Informazioni aggiuntive**

Ulteriori informazioni sugli argomenti illustrati in questa guida vengono fornite nei seguenti documenti correlati:

#### **Guida al processo di business del generatore di prove di Cúram**

Questa guida fornisce una panoramica di business del generatore di prove di Cúram.

#### **Cúram Dynamic Evidence Configuration Guide**

Questa guida descrive i concetti di base della prova dinamica.

#### **Guida per Broker di prove di Cúram**

Questa guida descrive i concetti di base della condivisione della prova e del Broker di prove di Cúram.

# <span id="page-30-0"></span>**Informazioni particolari**

Queste informazioni sono state sviluppate per prodotti e servizi offerti negli Stati Uniti. IBM potrebbe non offrire i prodotti, i servizi o le funzioni descritte in questo documento in altri paesi. Consultare il rappresentante IBM locale per informazioni sui prodotti e sui servizi attualmente disponibili nel proprio paese. Qualsiasi riferimento ad un prodotto, programma o servizio IBM non implica o intende dichiarare che solo quel prodotto, programma o servizio IBM può essere utilizzato. Qualsiasi prodotto funzionalmente equivalente al prodotto, programma o servizio che non violi alcun diritto di proprietà intellettuale IBM può essere utilizzato. È comunque responsabilità dell'utente valutare e verificare la possibilità di utilizzare altri prodotti, programmi o servizi non IBM. IBM può avere applicazioni di brevetti o brevetti in corso relativi all'argomento descritto in questo documento. La fornitura del presente documento non concede alcuna licenza a tali brevetti. È possibile inviare per iscritto richieste di licenze a:

Director of Commercial Relations

IBM Corporation

Schoenaicher

D 7030 Boeblingen

U.S.A.

Per richieste di licenze relative ad informazioni double-byte (DBCS), contattare il Dipartimento di Proprietà Intellettuale IBM nel proprio paese o inviare richieste per iscritto a:

Intellectual Property Licensing

Legal and Intellectual Property Law.

IBM Japan Ltd.

19-21, Nihonbashi-Hakozakicho, Chuo-ku

Tokyo 103-8510, Japan

Il seguente paragrafo non si applica al Regno Unito o a qualunque altro paese in cui tali dichiarazioni sono incompatibili con le norme locali: IBM (INTERNATIONAL BUSINESS MACHINES CORPORATION) FORNISCE LA PRESENTE PUBBLICAZIONE "NELLO STATO IN CUI SI TROVA" SENZA GARANZIE DI ALCUN TIPO, ESPRESSE O IMPLICITE, IVI INCLUSE, A TITOLO DI ESEMPIO,GARANZIE IMPLICITE DI NON VIOLAZIONE, DI COMMERCIABILITÀ E DI IDONEITÀ PER UNO SCOPO PARTICOLARE. Alcuni stati non consentono la rinuncia ad alcune garanzie espresse o implicite in determinate transazioni, pertanto, la presente dichiarazione può non essere applicabile.

Queste informazioni potrebbero contenere imprecisioni tecniche o errori tipografici. Le modifiche alle presenti informazioni vengono effettuate periodicamente; tali modifiche saranno incorporate nelle nuove pubblicazioni della pubblicazione. IBM si riserva il diritto di apportare miglioramenti e/o modifiche al prodotto o al programma descritto nel manuale in qualsiasi momento e senza preavviso.

Tutti i riferimenti ai siti Web non IBM sono forniti solo per consultazione e non implica in alcun modo l'approvazione ufficiale di quei siti Web. I materiali disponibili sui siti Web non fanno parte di questo prodotto e l'utilizzo di questi è a discrezione dell'utente.

IBM può utilizzare o distribuire qualsiasi informazione fornita in qualsiasi modo ritenga appropriato senza incorrere in alcun obbligo verso l'utente. Coloro che detengano la licenza su questo programma e desiderano avere informazioni su di esso allo scopo di consentire: (i) uno scambio di informazioni tra programmi indipendenti ed altri (compreso questo) e (ii) l'utilizzo reciproco di tali informazioni, dovrebbe rivolgersi a:

IBM Corporation

Dept F6, Bldg 1

294 Route 100

Somers NY 10589-3216

U.S.A.

Tali informazioni possono essere disponibili, in base ad appropriate clausole e condizioni, includendo in alcuni casi, il pagamento di una tassa.

Il programma concesso in licenza descritto nel presente documento e tutto il materiale concesso in licenza disponibile sono forniti da IBM in base alle clausole dell'Accordo per Clienti IBM (IBM Customer Agreement), dell'IBM IPLA (IBM International Program License Agreement) o qualsiasi altro accordo equivalente tra le parti.

Qualsiasi dato sulle prestazioni qui contenuto è stato determinato in un ambiente controllato. Pertanto, i risultati ottenuti in altri ambienti operativi possono notevolmente variare. Alcune misurazioni possono essere state effettuate su sistemi del livello di sviluppo e non vi è alcuna garanzia che tali misurazioni resteranno invariate sui sistemi generalmente disponibili. Inoltre, alcune misurazioni possono essere state stimate tramite estrapolazione. I risultati reali possono variare. Gli utenti del presente documento dovranno verificare i dati applicabili per i propri ambienti specifici.

Le informazioni relative a prodotti non IBM sono ottenute dai fornitori di quei prodotti, dagli annunci pubblicati i da altre fonti disponibili al pubblico.

IBM non ha testato quei prodotti e non può confermarne l'accuratezza della prestazione, la compatibilità o qualsiasi altro reclamo relativo ai prodotti non IBM. Le domande sulle capacità dei prodotti non IBM dovranno essere indirizzate ai fornitori di tali prodotti.

Tutte le dichiarazioni relative all'orientamento o alle intenzioni future di IBM sono soggette a modifica o a ritiro senza preavviso e rappresentano solo mete e obiettivi

Tutti i prezzi IBM mostrati sono i prezzi al dettaglio suggeriti da IBM, sono attuali e soggetti a modifica senza preavviso. I prezzi al fornitore possono variare.

Queste informazioni sono solo per scopi di pianificazione. Le presenti informazioni sono soggette a modifiche prima che i prodotti descritti siano resi disponibili.

Questa pubblicazione contiene esempi di dati e prospetti utilizzati quotidianamente nelle operazioni aziendali. Pertanto, per maggiore completezza, gli esempi includono nomi di persone, società, marchi e prodotti. Tutti i nomi contenuti nel manuale sono fittizi e ogni riferimento a nomi e indirizzi reali è puramente casuale.

#### LICENZA DI COPYRIGHT:

Queste informazioni contengono programmi applicativi di esempio in linguaggio sorgente, che illustrano tecniche di programmazione su varie piattaforme operative. È possibile copiare, modificare e distribuire

<span id="page-32-0"></span>questi programmi di esempio sotto qualsiasi forma senza alcun pagamento alla IBM, allo scopo di sviluppare, utilizzare, commercializzare o distribuire i programmi applicativi in conformità alle API (application programming interface) a seconda della piattaforma operativa per cui i programmi di esempio sono stati scritti. Questi esempi non sono stati testati approfonditamente tenendo conto di tutte le condizioni possibili. IBM, quindi, non può garantire o assicurare l'affidabilità, l'utilità o il funzionamento di questi programmi di esempio. I programmi di esempio sono forniti "NELLO STATO IN CUI SI TROVANO", senza alcun tipo di garanzia. IBM non intende essere responsabile per alcun danno derivante dall'uso dei programmi di esempio.

Ogni copia o qualsiasi parte di questi programmi di esempio o qualsiasi lavoro derivato, devono contenere le seguenti informazioni relative alle leggi sul diritto d'autore:

© (nome della società) (anno). Parti di questo codice derivano dai Programmi di Esempio di IBM. Corp.

© Copyright IBM Corp. \_immettere l'anno o gli anni\_. Tutti i diritti riservati.

Se si visualizzano tali informazioni come softcopy, non potranno apparire le fotografie e le illustrazioni a colori.

#### **Marchi**

IBM, il logo IBM e ibm.com sono marchi o marchi registrati di International Business Machines Corp., registrati in molte giurisdizioni nel mondo. I nomi di altri prodotti o servizi possono essere marchi di IBM o di altre società. È possibile reperire un elenco aggiornato di marchi IBM sul Web alla pagina "Copyright and trademark information" all'indirizzo [http://www.ibm.com/legal/us/en/copytrade.shtml.](http://www.ibm.com/legal/us/en/copytrade.shtml)

Altri nomi sono marchi dei rispettivi proprietari. Altri nomi di servizi, prodotti e società sono marchi o marchi di servizio di altri.

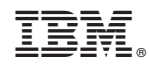

Stampato in Italia